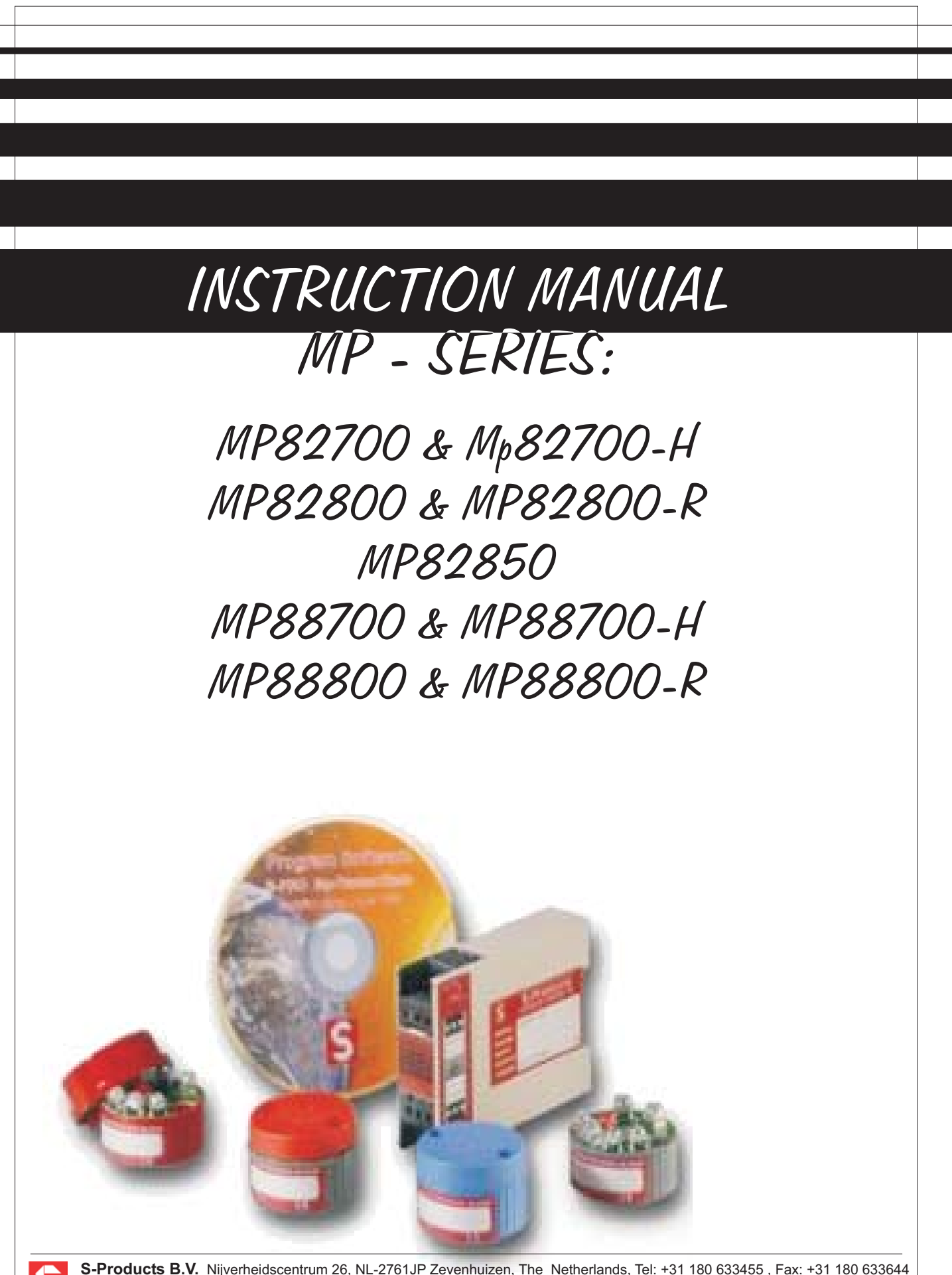

S-Products B.V. Nijverheidscentrum 26, NL-2761JP Zevenhuizen, The Netherlands, Tel: +31 180 633455 , Fax: +31 180 633644 **S-Products Inc.** 35, Kings Highway East, Fairfield, CT 06825, USA, Tel: +1 203 331 9546, Fax: +1 203 335 2723 E-mail: info@s-products.com Internet: www.s-products.com Document No. InstructieMP.cdr - Issue 041208

# **CONTENTS**

Type overview **Specifications** ATEX Safety instructions Connection diagram Instructions for all Mp type transmitters except Mp82850-R Instructions for Mp82850-R **Dimensions** Programming instructions Mp Software

# **WARRANTY**

Our transmitters have a 5 year warranty. Follow usage instruction in this manual. In case of malfunction return to your supplier.

# **SPECIFICATIONS**

### **GENERAL INTRODUCTION:**

Our Microprocessor based transmitters are devided in the 2 wire headmount series Mp82000, the rail mount series Mp88000 and the 4 wire Mp87000. NOTE: The 4 wire transmitters are not discribed in this manual! All models are easily programmed via a personal computer with our "Point 'N Click" Software.

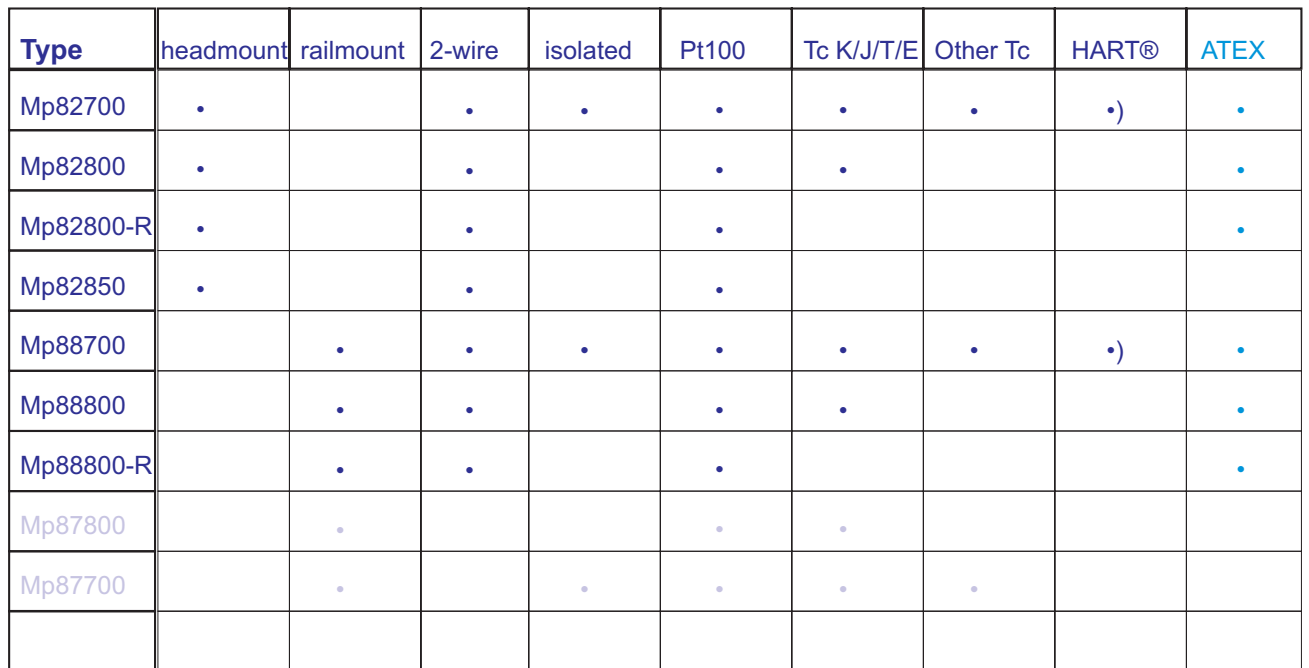

#### • ) = HART not yet in combination with ATEX

**Specifications** Input

Minimum Span

**Output** Linearization Supply \*) Polarity protected Supply effect Max. Ripple Zero Drift Span Drift Long term Drift Cold Junction Drift Excitation Current RTD Sensor Lead Resistance RTD Sensor Lead Resistance Effect Sensor Lead Resistance T/C Open Circuit Detection Load Capability Start Up Time Warm Up Time **Isolation** Ambient Operating Temperature -40°C...+85°C Storage Temperature Response time

#### **Mp82800 / Mp88800 Mp82700 / Mp88700** RTD: Pt100 T/C: K, J, T, E

RTD: 25 K T/C: 50 K 4...20 mA / 20...4 mA On / Off 10...40 VDC 0.001% / V 10V PP; Min Vbat - 10 VDC <u>+</u> 0.01%/°C or <u>+</u> 0.02°C/°C <u>+</u> 0.005%/°C or <u>+</u> 0.01°C/°C <u>+</u> 0.05%/year <u>+</u> 0.01 °C/°C 0.1 mA 500 Ohm max. 0.001 °C/Ohm 10,000 Ohm max. Upscale / Downscale Vbat-10V / 20mA 20 sec 5 min none -40°C...+100°C 3 sec

RTD: Pt100, P1500, Pt1000 Ni100, Ni500, Ni1000, Cu10, Cu100 T/C: K, J, T, E, L, U, R, S, B, C, D, N Volt & Ohm

4...20 mA / 20...4 mA On / Off 10...40 VDC 0.001% / V 10V PP; Min Vbat - 10 VDC <u>+</u> 0.01%/°C or <u>+</u> 0.02°C/°C <u>+</u> 0.005%/°C or <u>+</u> 0.01°C/°C <u>+</u> 0.05%/year <u>+</u> 0.01 °C/°C 0.1 mA 500 Ohm max. 0.001 °C/Ohm 10,000 Ohm max. Upscale 21.7mA / Downscale 3.7mA Vbat-10V / 20mA 20 sec 5 min 1500 V AC -40°C...+85°C -40°C...+100°C

**\*) NOTE: For ATEX approved equipment different power requirements may apply!**

**Specifications** Input Minimum Span **Output** Linearization Supply \*) Supply effect Max. Ripple Zero Drift Span Drift Long term Drift Excitation Current RTD Sensor Lead Resistance RTD Sensor Lead Resistance Effect Open Circuit Detection Load Capability Start Up Time Warm Up Time Isolation Ambient Operating Temperature -40°C...+85°C Storage Temperature

**Mp82800-R / Mp88800-R Mp82850-R**

RTD: Pt100 3-wire 25 K 4...20 mA or 20...4 mA On / Off 11...40 VDC, Polarity Protected 0.02% / V 10V PP; Min Vbat - 11 VDC <u>+</u> 0.02%/°C or <u>+</u> 0.02°C/°C <u>+</u> 0.01%/°C or <u>+</u> 0.01°C/°C <u>+</u> 0.1%/year 0.1 mA 500 Ohm max. 0.01 °C/Ohm Upscale or Downscale Vbat-11V / 20mA 30 sec 5 min none -40°C...+100°C

RTD: Pt100 3-wire 25 K 4...20 mA or 20...4 mA On 12...36 VDC, Polarity Protected 0.02% / V 10V PP; Min Vbat - 12 VDC <u>+</u> 0.02%/°C or <u>+</u> 0.02°C/°C <u>+</u> 0.01%/°C or <u>+</u> 0.01°C/°C <u>+</u> 0.1%/year 0.1 mA 500 Ohm max. 0.01 °C/Ohm Upscale or Downscale Vbat-12V / 20mA 30 sec 5 min none -30°C...+85°C -40°C...+100°C

Housing Material Mp82 Zinc Alloy (ZAMAK 5) epoxy coated Housing Dimension 43mm Dia. x 27mm H. Housing dimension with Read-Out 43mm Dia. x 36mm H.

# **ATEX**

#### **GENERAL:**

The MP series is available in an intrinsically safe version and meets the requirements of the ATEX directive 94/9/EC.

### **MARKING:**

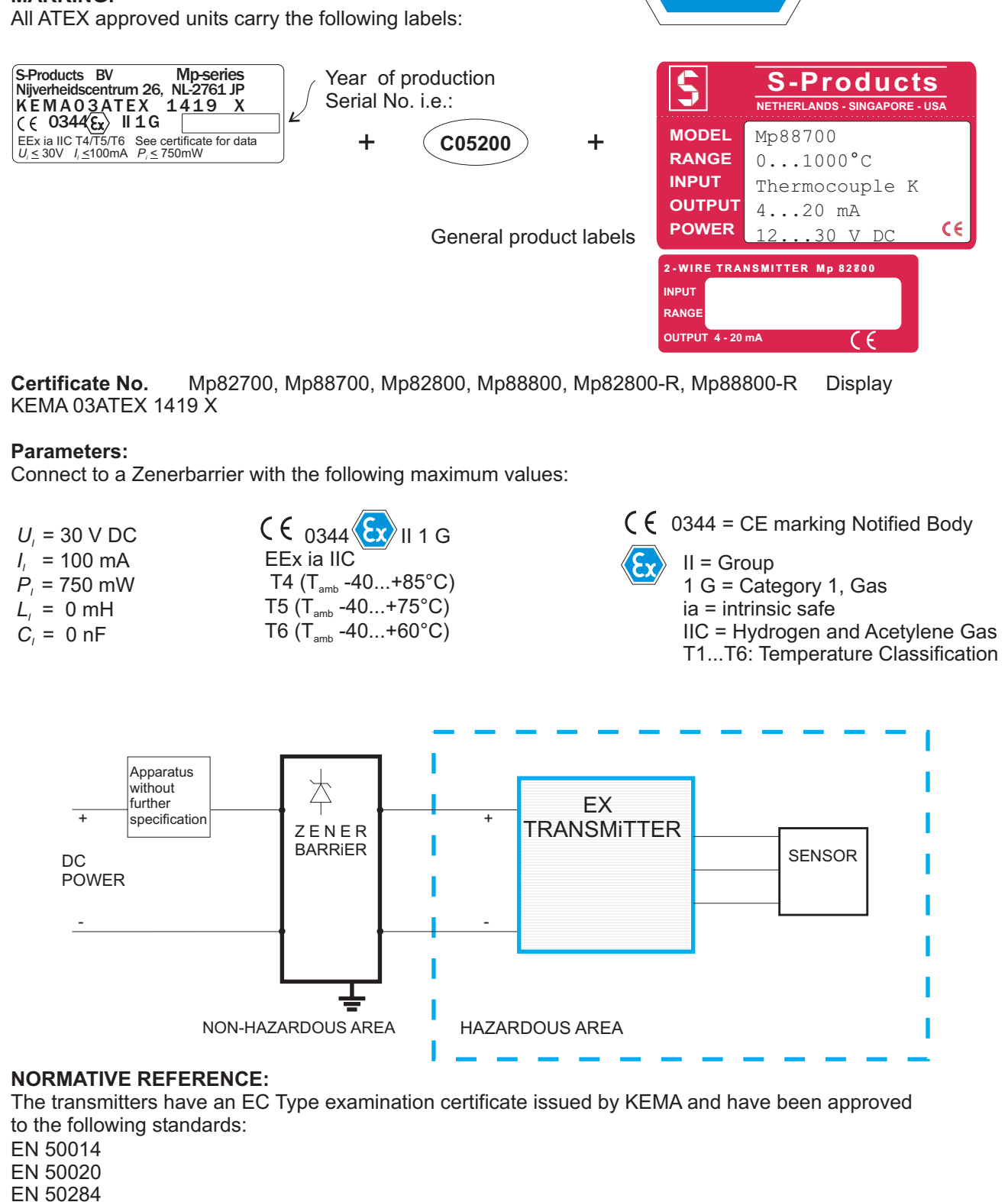

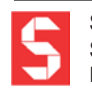

S-Products B.V. Nijverheidscentrum 26, NL-2761JP Zevenhuizen, The Netherlands, Tel: +31 180 633455 , Fax: +31 180 633644 **S-Products Inc.** 35, Kings Highway East, Fairfield, CT 06825, USA, Tel: +1 203 331 9546, Fax: +1 203 335 2723 E-mail: info@s-products.com Internet: www.s-products.com Document No. InstructieMP.cdr - Issue 041208

#### **NORMATIVE REFERENCE:**

The transmitters Mp82700, Mp82800, Mp88700 and Mp88800 have an EC Type examination certificate issued by KEMA and have been approved to the following standards:

EN 50014 EN 50020 EN 50284

#### **SPECIAL CONDITIONS FOR SAFE USE:**

For electrical data and temperature data see EC-Type examination certificate KEMA 03ATEX1419 X

#### **INSTALLATION REQUIREMENTS**

- ATEX approved equipment is only to be connected to a Zenerbarrier.

The Temperature Transmitter must be mounted in an enclosure providing a degree of ingress protection of at least IP20 per EN 60529.

This enclosure must be in conformance with Clauses 4.3 and 4.4 of EN 50284, when the Temperature Transmitter is mounted in an area where the use of category 1 G apparatus is required.

This enclosure must be in conformance with Clauses 7.3 and 8.1 of EN 50014, when the Temperature Transmitter is mounted in an area where the use of category 2 G apparatus is required.

The mentioned Clauses describe how to avoid danger of ignition due to electrostatic charges.

- All transmitters Mp82000 and Mp88000 have an ingress protection of IP20. This requires usage in a dry, clean and well controlled environment. Mount the Mp82000 transmitter in a (DAN) head as described below..

 $C \in$ 

- It is prefered to use twisted pair, shielded cable to connect the transmitter to its power supply in order to obtain the best immunity to Electromagnetic signals. On the power supply side connect the shield to the power supply's earthing point, on the transmitter side connect the shield to the grounded head somewhere close to the transmitter. Make sure the transmitter is firmly connected to the head.

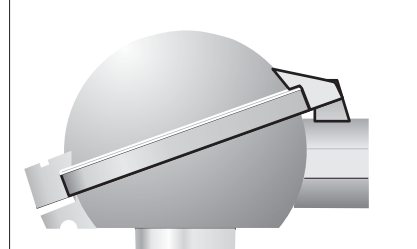

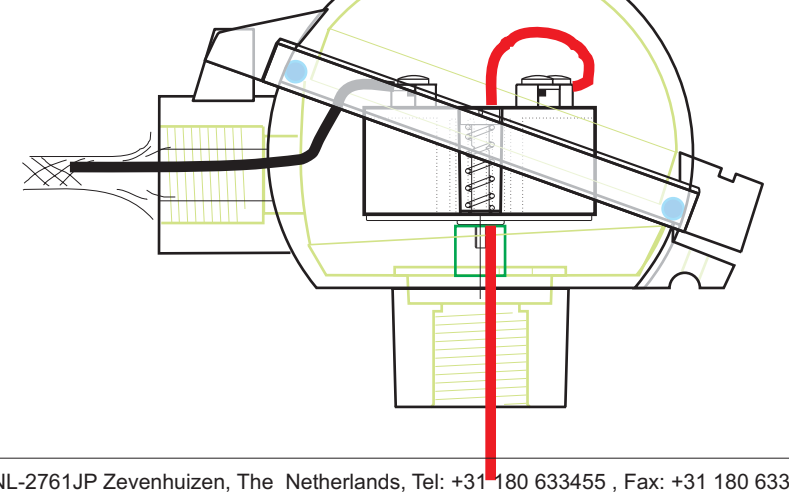

S-Products B.V. Nijverheidscentrum 26, NL-2761JP Zevenhuizen, The Netherlands, Tel: +31<sup>m</sup>180 633455 , Fax: +31 180 633644 **S-Products Inc.** 35, Kings Highway East, Fairfield, CT 06825, USA, Tel: +1 203 331 9546, Fax: +1 203 335 2723 E-mail: info@s-products.com Internet: www.s-products.com Document No. InstructieMP.cdr - Issue 041208

# **CONNECTIONS**

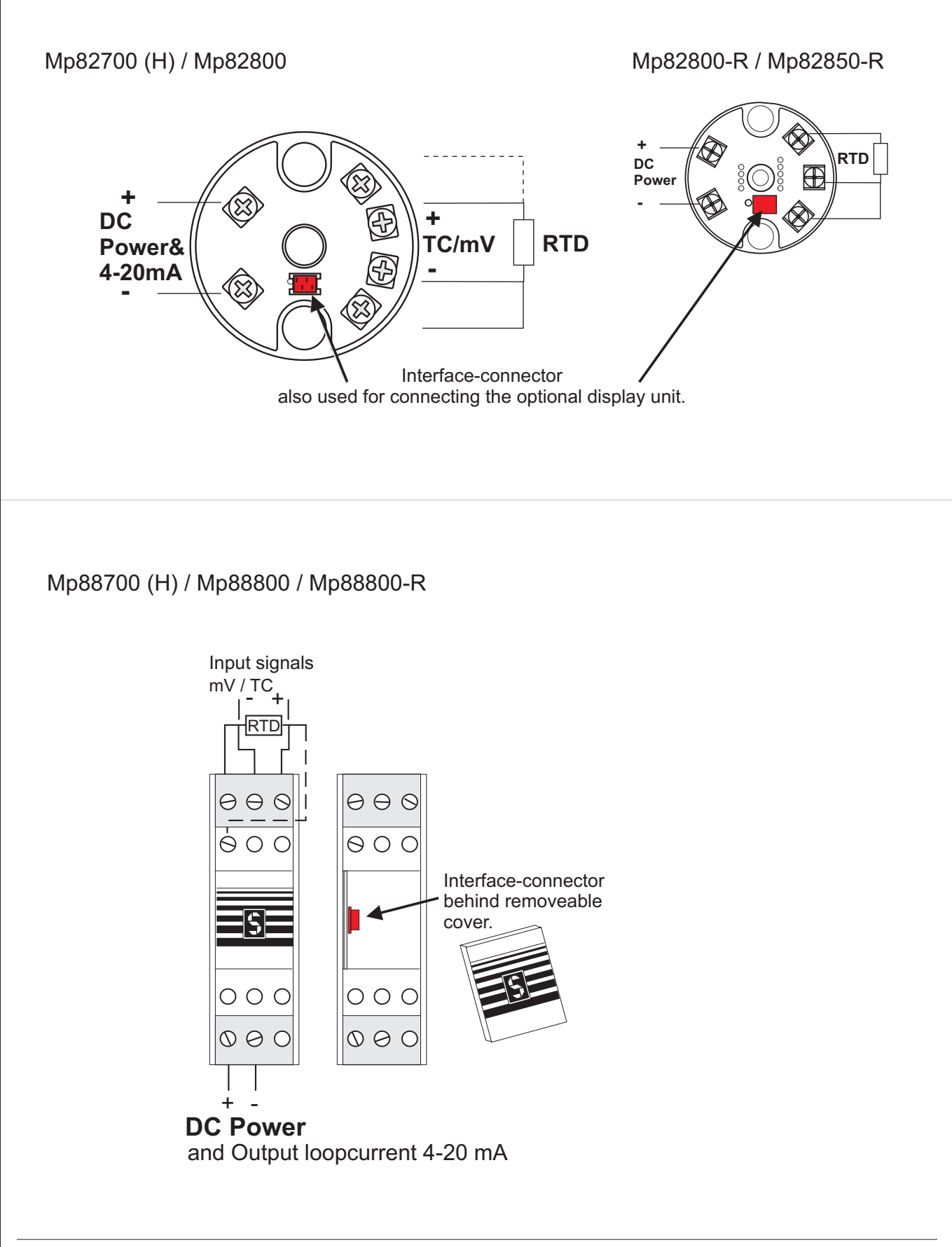

S-Products B.V. Nijverheidscentrum 26, NL-2761JP Zevenhuizen, The Netherlands, Tel: +31 180 633455 , Fax: +31 180 633644 **S-Products Inc.** 35, Kings Highway East, Fairfield, CT 06825, USA, Tel: +1 203 331 9546, Fax: +1 203 335 2723 E-mail: info@s-products.com Internet: www.s-products.com Document No. InstructieMP.cdr - Issue 041208

## **General Instructions for the user**

(not required for factory calibrated transmitters)

1. Insert the CD-ROM into your computer. The Software will start automatically. (Or you may run SETUP.EXE) Just follow the on-screen instructions. Required is at least Windows 95 or NT and 1MB free space.

2. Connect the interface to the serial port of your computer. (Usually COM1 or COM2; Default is set to COM2) Attach the interface to the transmitter. Start the installed S-PRO Mp - software by clicking the "S"-icon. First click Upload to read the settings from your transmitter. (Try again if you get a "communication error") Select the required parameters and download these into the transmitter.

NOTE: SOME LAPTOP COMPUTERS CANNOT SUPPLY ENOUGH POWER TO PROGRAM THE TRANSMITTER. IN THESE CASES YOU WILL NEED OUR ALTERNATIVE Mp-INTERFACE WITH BATTERY SUPPORT!

3. After programming you may connect the transmitter as shown in the connections drawing.

4. An optional display unit may be connected to the interface connector, after connecting power and a sensor.

#### **HART<sup>®</sup>** protocol transmitters

Selecting sensor and range can be done exactly the same as described before for all our transmitters with the MP software.

In order to use HART protocol you need a HART compatible interface and software or a handheld terminal. Connect with a resistor in the loop as required by HART.

The transmitters know 14 universal commands and 5 common-practice commands:

0 Read unique identifier (ID)

- 1 Read primary variable
- 2 Read current and % of range
- 3 Read current and 4 (2) dynamic var
- 6 Write polling address
- 11 Read unique ID associated with tag
- 12 Read message
- 13 Read tag, descriptor, date
- 14 Read PV sensor information
- 15 Read output information
- 16 Read final assembly number
- 17 Write message
- 18 Write tag, descriptor, date
- 19 Write final assembly number
- 34 Write damping value
- 35 Write range values
- 40 Enter/Exit fixed current mode
- 49 Write PV sensor
- 59 Write # of response preambles

Note: It is not possible to change °C into °F or vice versa with a HART command.

Use the S-Pro Mp software to program the transmitter

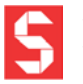

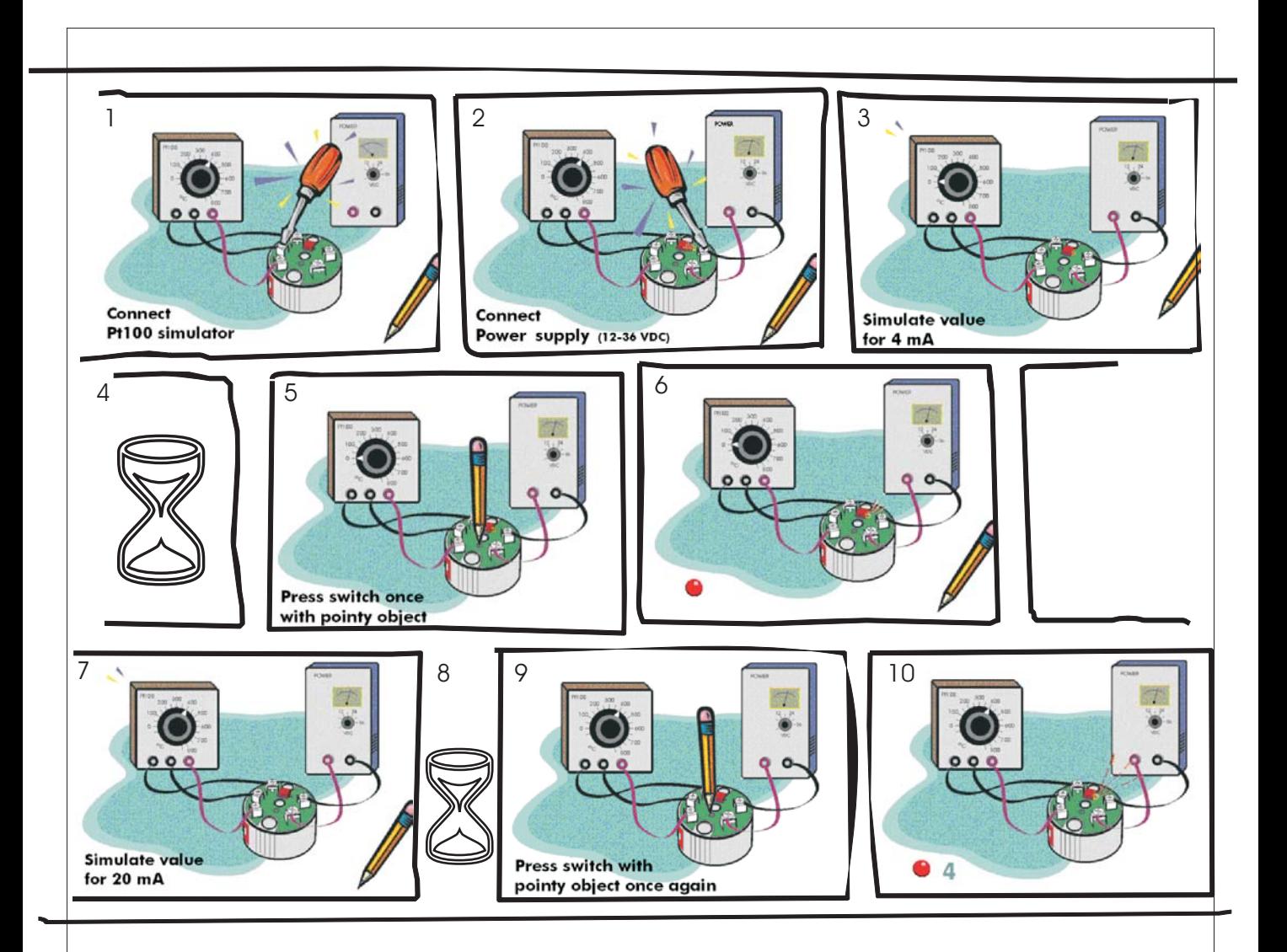

## **Calibration Instructions Mp82850-R**

- 1. Connect Pt100 simulator
- 2. Connect power supply (12-36 VDC)
- 3. Simulate calibration value for 4 mA
- (i.e. upper value in case of 20-4 mA output)
- 4. Wait for the input to stabilize (3-5 sec)
- 5. Press switch with pointy object once
- 6. The inside light emitting diode (LED) will start to flash slowly
- 7. Now simulate the calibration value for 20 mA note: minimum span must be 25°C
- 8. Wait for the input to stabilize
- 9. Press switch with pointy object once again
- 10. The inside LED will flash fast four times to indicate the calibration has been completed

Note: The red connector is to connect an optional display unit

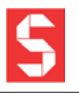

#### S-PRO Mp Software **General**

This program uses the basic Windows® features like Save, Print, and Exit. We refer to the Windows Help Manual for file handling. Without a mouse you can reach the menu-items pressing both ALT and the underlined key. You can jump between the settings with TAB.

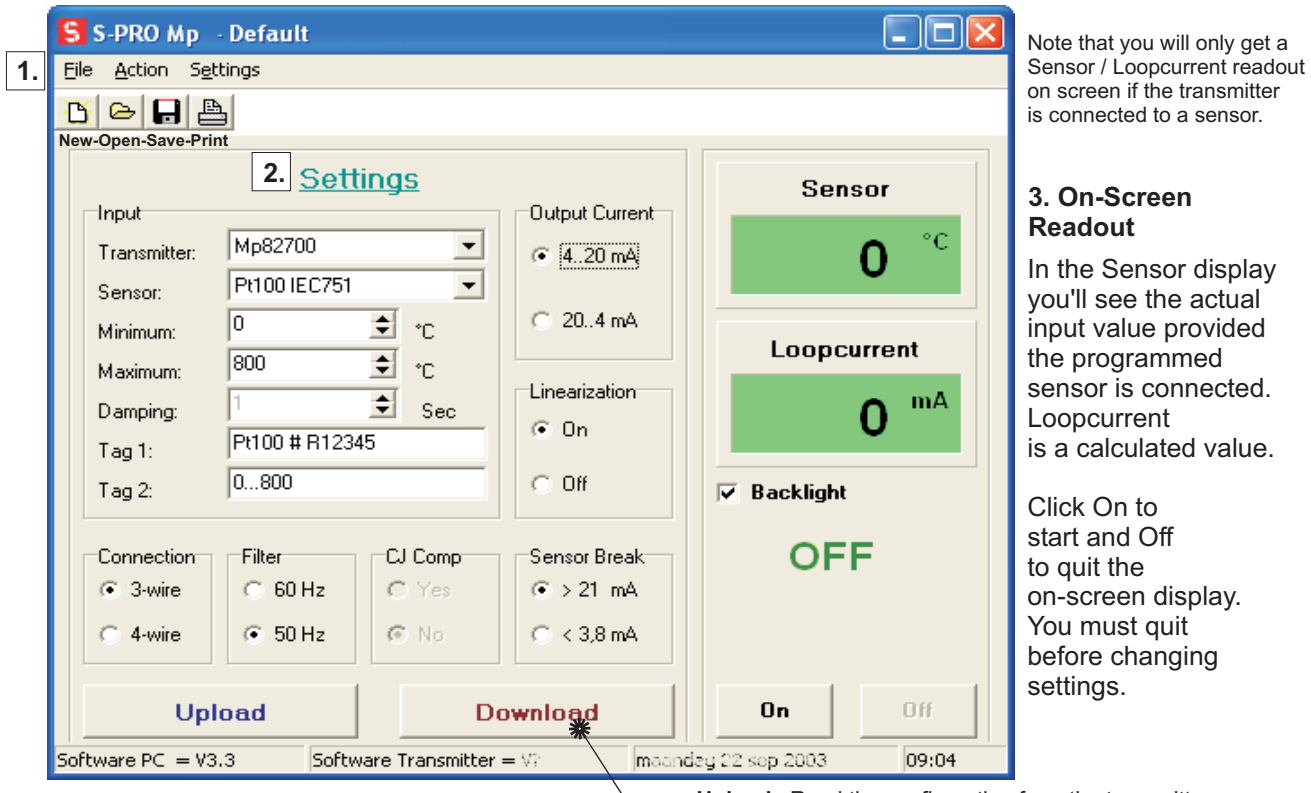

## 1. **File** - **Action** - Settings

Upload: Read the configuration from the transmitter. **Download**: Write your settings to the transmitter.

It is possible to save your settings for later use, to open a previous configuration

or to print the present configuration. Either click on File or on one of the icons.

The large Upload and Download buttons are also located under Action.

With a transmitter connected use **Upload** to find out the settings of your transmitter. After you made the required selections use **Download** to program the transmitter.

Settings is an important menu item. Here you can select °C or °F and the COM port.

## **2. Settings**

NOTE: Make sure to switch Off the on-screen readout, otherwise you can't alter the settings! Transmitter: Select the transmittertype connected, or use Upload to find out.

Sensor : You may select the input sensor from a list. The choice is limited by the transmitter type. Thermocouple alloys are mentioned.

Minimum and Maximum: Input values for Output Current start and end.

Default are the range minimum and maximum of the selected sensor. Damping: For Hart-protocol transmitters only, to slow down the output signal. Tag 1 and Tag 2 : Any comment you'd like to add. (max 16 characters) *Tag 1 Tag 2*

Connection: The number of lead wires on your RTD sensor (i.e. Pt100). Filter: Set to 50 Hz for Europe and 60 Hz for USA. CJ Comp : Cold Junction Compensation for Thermocouples **Compares the loop of the loopcurrent on sensor malfunction.** 

: Choose min...max = 4...20 mA or 20...4 mA (Mp87000: The 0..1V/10V/0..20mA is automatic) Linearization : Select On to linearize the input curve, or Off if you require the output curve to be the same as the input.

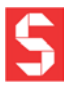

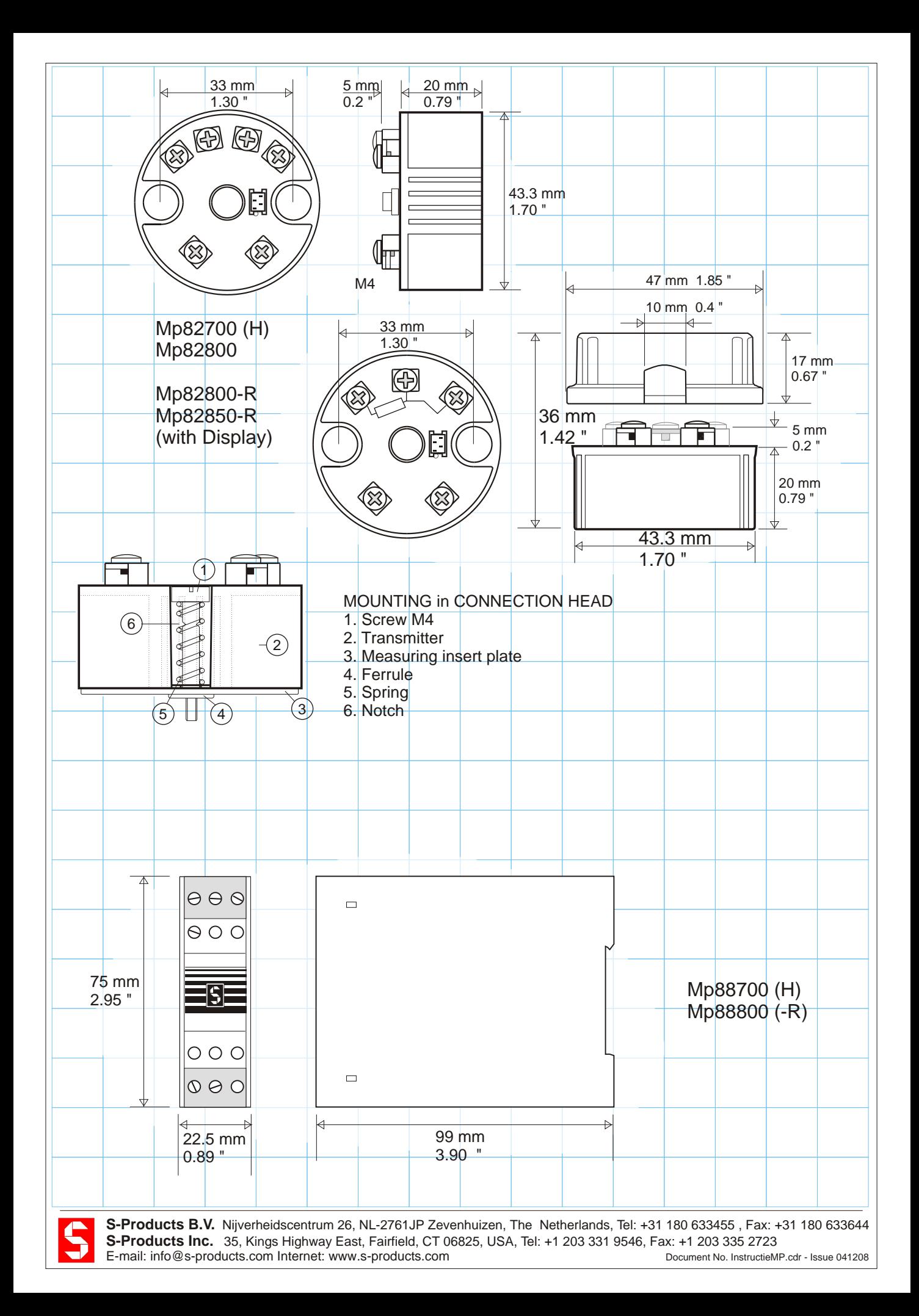